# **Generelles**

Alle Änderungen sind in den Release-Notes unter *Extras – Information*

Extras - Informati

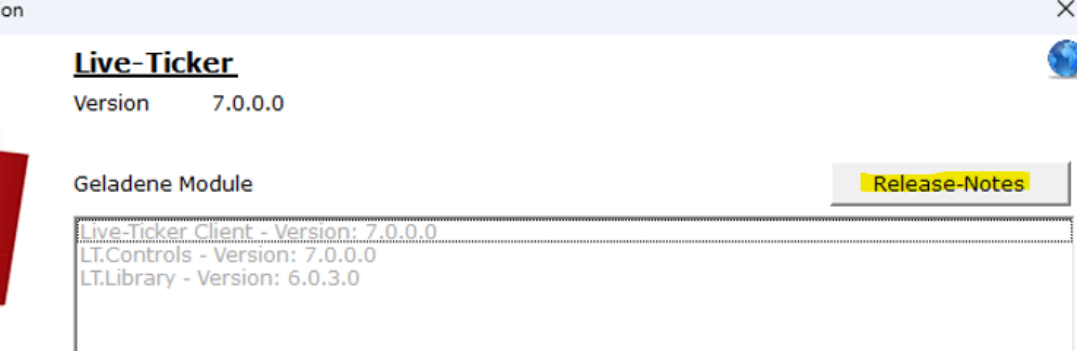

@ 2011 - 2024 Schweizerischer Handball-Verband

## **Light-Version**

Der Liveticker kann neu mit einer Light-Version für die unteren Ligen bedient werden. Für Spieltyp Meisterschaft und Cup.

- Mit der Light-Version:
	- o werden nur die notwendigsten Daten erfasst, sowie die Tore und Strafen getickert.
	- o gibt es nur die Action-Buttons; Tor, 7m, V, 2', 2x2', Rot, Rot-Blau.
- Mit der Voll-Version:
	- o müssen die Spiele der Aktiven 2. Liga und höher, sowie alle Elite- und Inter-Ligen getickert werden. (Siehe aktuelles WR).
	- o können auch die Spiele der unteren Ligen getickert werden.

## **Empty Goal**

Für die Livestream-Ligen kann neu die Aktion "Empty Goal" wie folgt eingesetzt werden.

- Spieltyp: Meisterschaft, Cup der Ligen QHL, NLB, SPL1+2 und RA.
- alle Nati-Spiele.
- alle "manuellen LT-Spiele".

In den Team-Headers sind Icons und Beschriftungen neu angeordnet. Dies soll kurze Wege und schnelle Klicks ermöglichen.

Neu können auch mehrere Goalies pro Team definiert werden. Das ermöglicht im Livestream und Liveticker eine Lineup-Anzeige sowie bei einer "Empty Goal"-Aktion, welcher Goalie wieder im Spiel ist. Funktion:

- Klick auf Goalie-Icon, dann auf Person. Wiederhole den Vorgang für weitere Goalies.
- Der Aktive Goalie wird mit Klick auf das Icon bei der Person gewählt.
- Klickt man auf den Grauen-Goalie, wird dieser aktiv (rosa) und der Andere wird inaktiv (grau).

## **Schnittstellen**

In den Schnittstellen zu den Livestream-Providern wurden einige Anpassungen vorgenommen. U.a.

- Trikot-Farben werden in der Livestream-Grafik angezeigt ➔ Wichtig: Bei Team-Einstellungen die Trikot-Farbe wählen
- Empty Goal
- TW für Lineup

# **Extras Einstellungen**

Unter *Extras – Einstellungen* im Bereich "Liveticker-Version" kann die generelle Version vorgewählt werden: Voll- oder Light-Version.

Voll-Version: Alle geladenen Spiele werden in den Spiel-Einstellungen mit «Voll-Version» markiert.

Light-Version: Die Spiele der unteren Ligen werden in den Spiel-Einstellungen mit «Light-Version» markiert.

In beiden Fällen können in den Spiel-Einstellungen, je nach Liga bzw. Spieltyp die Versionen eingestellt werden.

Unter *Extras – Einstellungen* im Bereich "Torwart-Anzeige" kann die Grundeinstellung für "Torwart im Spielerbereich" oder "Torwart im eigenen Bereich" vorgenommen werden. Die Einstellung kann während dem Spiel geändert werden.

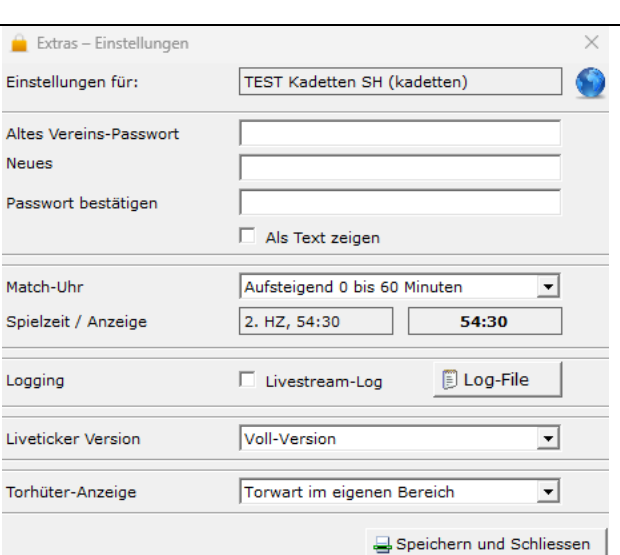

## **Einstellungen Spiel / Funktionäre**

### *Spiel-Einstellungen*

Im Bereich Spiel-Einstellungen wird die Default-Version des Livetickers (Light oder Voll) für das gewählte Spiel angezeigt. Je nach Liga bzw. Spieltyp kann die Einstellung geändert werden. Wenn das Spiel gestartet ist, kann die Version nicht mehr geändert werden.

## **Einstellungen Teams**

#### **Trikot-Farbe**

Die gewählte Trikot-Farbe wird an den Livestream zur Anzeige übergeben.

### *Heim*

Fehlende **Nati-Spieler** können jetzt auch über ein eigenes Such-Fenster ausgewählt werden.

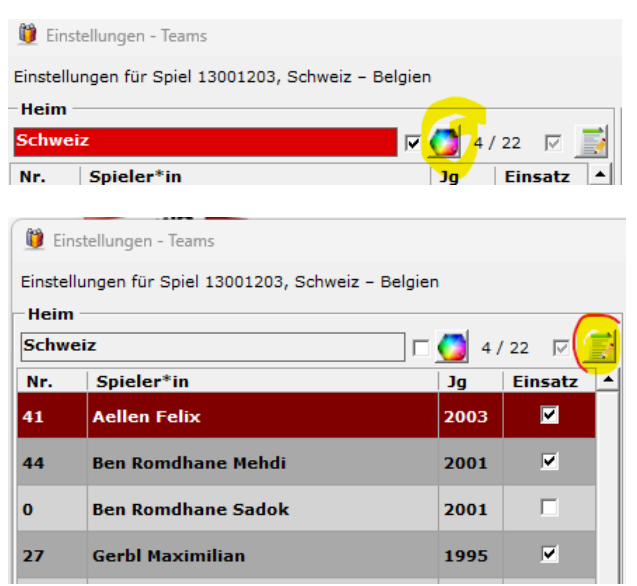

# **Action Panel**

## *Light-Version*

Mit der Light-Version sind nur noch die Action-Buttons für

- Tor
- 7m
- **Verwarnung**
- 2' Strafe
- 2x2' Strafe
- Rote Karte
- Rot-Blau Karte

sowie die Buttons für TW und Seiten-Wechsel verfügbar.

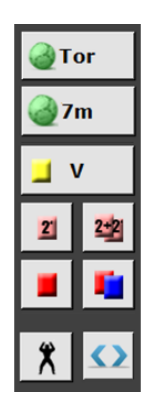

## *Empty Goal*

Die Aktion Empty Goal kann mit dem neuen Icon in den Team-Headers gesteuert werden und dient vor allem zur Livestream-Anzeige.

Neue Anordnung der Icons im Header für Team LINKS

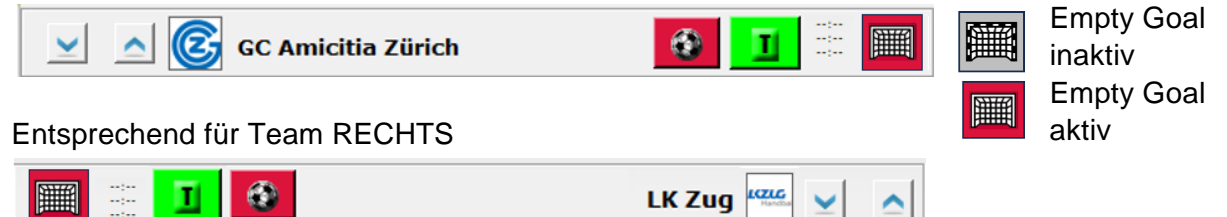

Die neue Anordnung der Icons und Beschriftungen in den Team-Headers, sollen kurze Wege und schnelle Klicks ermöglichen.

## *Mehrere Goalies*

Es können jetzt vor oder während dem Spiel, pro Team mehrere Goalies definiert werden.

- Klick auf Goalie-Icon, dann auf Person. Wiederhole den Vorgang für weitere Goalies.
- Der aktive Goalie wird mit Klick auf das Icon bei der Person gewählt.
- Klickt man auf den grauen Goalie, wird dieser aktiv (rosa) und der andere wird inaktiv (grau).

Damit kann ein Goalie-Wechsel schnell geklickt werden.

*Torwart-Anzeige*

Die Torhüter\*innen und Spieler\*innen können wie bis anhin in Liste oder neu in gruppierter Form angezeigt werden.

Torwart im Spielerbereich Torwart im eigenen Bereich

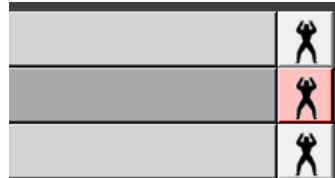

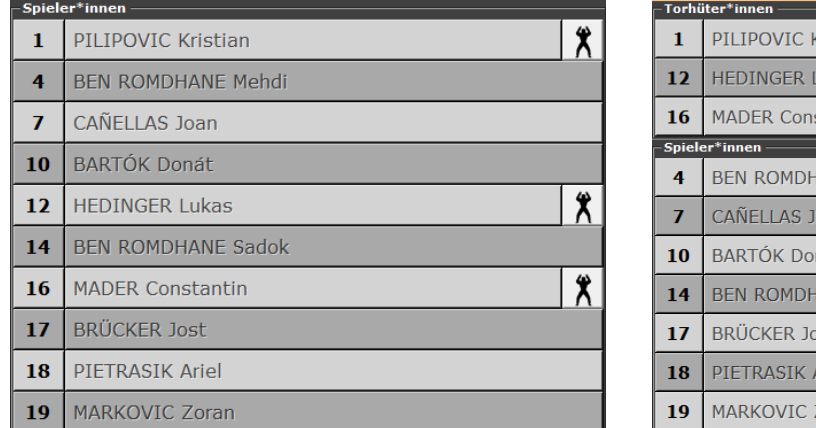

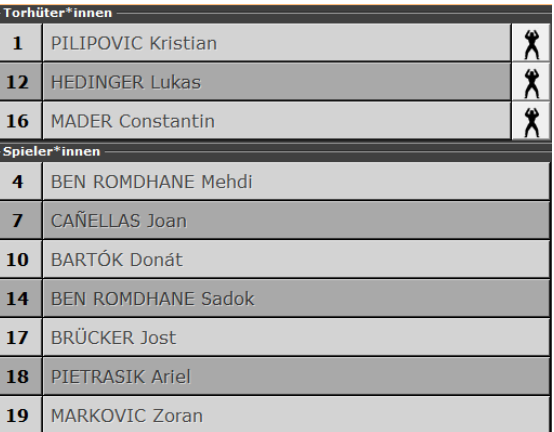

# *Blinkender Torwart*

Ein blinkender Torwart bedeutet, dass noch kein(e) Torhüter\*innen für Heim und/oder Gast markiert sind.

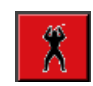

## *Topscorer*

Die Anzeige des Topscorer-Buttons wird neu über die Liga gesteuert und damit in den unteren Ligen nicht mehr angezeigt.

## *MTO (Medical Time Out)*

Die Anzeige des MTO-Buttons wird neu über die Liga gesteuert und damit in den unteren Ligen nicht mehr angezeigt. Bug-Fixing im Handling des MTO und dem Angriffszähler.

#### **Korrektur**

Für die Funktion *«Aktion hinzufügen»* sind mit der Light-Version nur noch die Aktionen Tor, 7m, V, 2', 2x2', Rot, Rot-Blau verfügbar.

Mit der Funktion «*Spielerkorrektur»* steht in der Spalte Torwart auch ein Torwart «Leeres Tor» zur Auswahl, für «Empty Goal»-Tore.

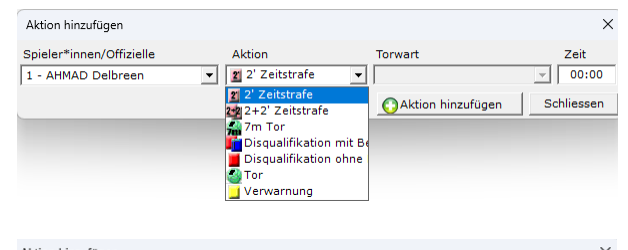

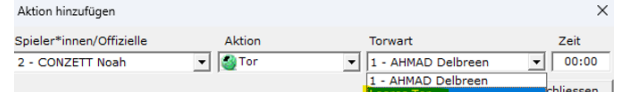